*УДК 53.087.9* 

# Разработка интерфейса взаимодействия электронного устройства с компьютером

## П. Л. ЧЕЧЕТ

В статье рассмотрены аппаратное и программное обеспечение интерфейса взаимодействия электронного устройства с компьютером. Автор предлагает использовать микроконтроллеры семейства AVR с низкой стоимостью для разработки интерфейса общего назначения, который улучшит качество и скорость научных исследований.

**Ключевые слова:** интерфейс взаимодействия электронного устройства с компьютером, микроконтроллер, измерительное оборудование.

The article describes the hardware and software of interface of electronic device and PC interaction. The author suggests using low cost AVR microcontrollers to design general purpose interface that can improve the quality and speed of scientific research.

**Keywords**: interface of electronic device and PC interaction, microcontroller, gaging equipment.

## **Введение**

Автоматизация научных исследований позволяет значительно повысить качество и скорость работы исследователя, избавляя его от рутинных операций. Использование компьютера может во многом помочь автоматизировать проведение исследований и экспериментов. В этом случае схема передачи и обработки экспериментальной информации имеет следующий вид (рисунок 1):

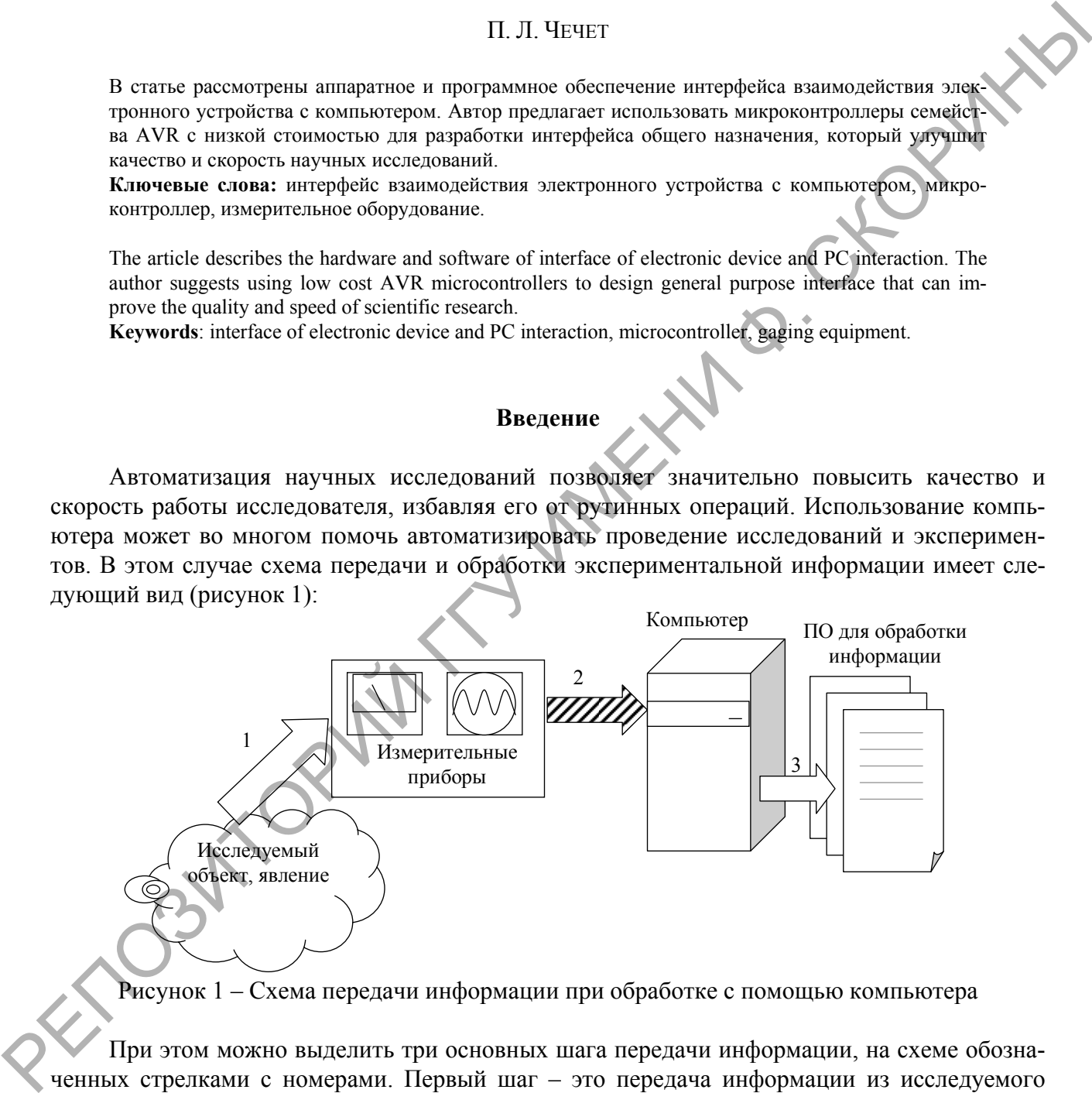

Рисунок 1 – Схема передачи информации при обработке с помощью компьютера

При этом можно выделить три основных шага передачи информации, на схеме обозначенных стрелками с номерами. Первый шаг – это передача информации из исследуемого объекта, явления в измерительный прибор. Этот шаг во многом зависит от типа информации, и, как правило, его выполнение не вызывает существенных сложностей при наличии соответствующего предметной области измерительного и контрольного оборудования. Второй шаг – это передача полученных данных из контрольно-измерительных приборов в компьютер. Третий шаг – это обработка полученных данных в компьютере с использованием специализированного или универсального программного обеспечения, например табличного процессора Microsoft Excel.

#### Назначение программно-аппаратного интерфейса

В процессе передачи информации, представленном на схеме на рисунке 1, особую сложность вызывает шаг с номером 2 - это передача информации из измерительного прибора в компьютер. На современном рынке есть в наличии готовые контрольно-измерительные приборы со встроенной возможностью взаимодействия и обмена данными с компьютером, однако их стоимость обычно превышает \$1 000, причем некоторые приборы, например осциллограф MSO 4104, стоят гораздо дороже, почти \$30 000 [1].

Именно поэтому является актуальным поиск альтернативных решений по организации передачи данных из измерительных приборов в компьютер в целях автоматизации обработки экспериментальных данных. Существует много альтернативных вариантов решений этой задачи. Например, в [2] рассмотрена и решена задача сопряжения цифрового мультиметра широко распространенной серии 830, основанного на импортном аналоге аналого-цифрового преобразователя К572ПВ5 [3], с компьютером. Разработка автора позволяет автоматически вводить данные измерений в компьютер для сохранения и дальнейшей обработки.

В данной статье предлагается еще один вариант автоматизации передачи информации в компьютер. Упрощенная схема аппаратной части устройства представлена на рисунке 2.

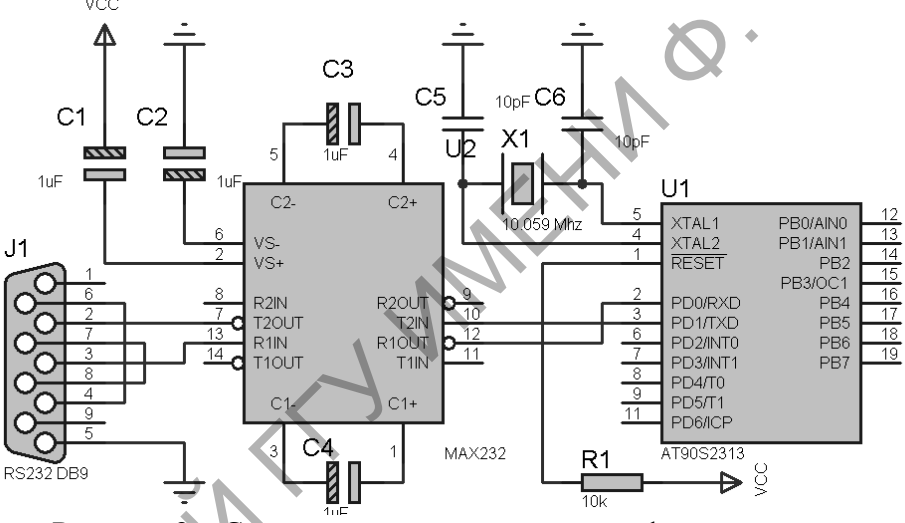

Рисунок 2 - Схема устройства передачи информации

Устройство подключается к компьютеру через свободный СОМ порт. Основными элементами устройства являются преобразователь уровней интерфейса RS232 к стандартным цифровым уровням, выполненный на микросхеме МАХ232 в типовом включении, рекомендованном производителем. Для обработки информации и взаимодействия через интерфейс RS232 применен широко распространенный недорогой микроконтроллер фирмы Atmel АТ90S2313 - экономичный 8-битовый КМОП микроконтроллер, построенный с использованием расширенной RISC архитектуры AVR. В настоящее время данный микроконтроллер устарел и уже не выпускается, производитель рекомендует использовать вместо него ATtiny2313, что возможно и в данном устройстве. Наличие аппаратно реализованного универсального асинхронного приемо-передатчика позволяет практически всю производительность микроконтроллера (в данном случае - более 10 MIPS) использовать для обработки поступаемой информации. Для подключения внешних устройств у микроконтроллера доступны 13 линий данных двух портов ввода/вывода. В авторском варианте для демонстрации работоспособности устройства к выводу 7 (3-й бит порта ввода/вывода D, внешний запрос прерывания № 1) был подключен информационный выход приемника-демодулятора для инфракрасного пульта дистанционного управления. Декодирование кодов кнопок пульта в системе RC5 было выполнено программно средствами микроконтроллера.

Схематично алгоритм работы программного обеспечения микроконтроллера представлен на рисунке 3.

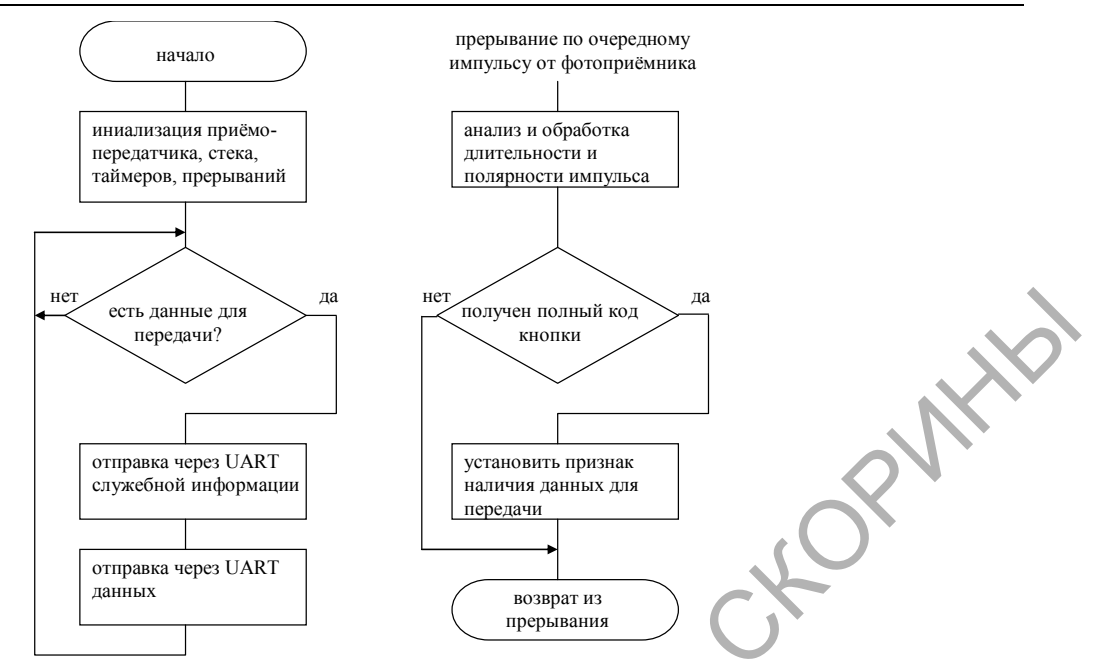

Рисунок 3 – Схема алгоритма работы микроконтроллера

Программа микроконтроллера написана на языке ассемблера, для отладки использовалась бесплатно распространяемая производителем среда разработки AVR Studio версии 4. Объем машинного кода программы отправки данных и дешифрации кода кнопок пульта составил 234 байта при общей емкости памяти для кода в 2 килобайта. Это показывает, что микроконтроллер еще имеет значительный резерв по расширению функциональности в области предварительной программной обработки исходной информации или организации двухсторонней передачи данных.

Использование для передачи данных стандартного интерфейса RS232 значительно упрощает разработку программного обеспечения на стороне компьютера. В авторском случае для демонстрации возможностей устройства было разработано приложение в среде Borland Delphi, отображающее переданные коды в текстовой области. Посредством стандартного буфера обмена эти данные могут быть перенесены в произвольное приложение. Для повышения эффективности работы приложение состоит из трех отдельных потоков: основного, приема данных и отображения данных. Многопоточная реализация уменьшает время отклика всего приложения, особенно при работе на многопроцессорных системах, так как высокоприоритетный поток считывания данных может работать на отдельном процессоре. Упрощенная схема работы Windows-приложения приведена на рисунке 4. Из нее видно, что основной поток приложения инициализирует приложение и выполняет стандартный цикл обработки сообщений графического приложения Windows.

Основной поток запускает два дополнительных: чтение и обработка данных. Поток чтения данных инициализирует порт и, используя механизмы синхронизации Windows, ожидает поступления данных и свободных мест в очереди. Поток обработки ожидает появления новых данных в очереди и выводит их в поле на экране. Очередь с данными реализована в виде кольцевого буфера с использованием объектов синхронизации «семафор». Такая реализация позволяет свести к минимуму потребление ресурсов процессора в состоянии ожидания данных, с одной стороны, и обеспечить бесперебойное функционирование с минимальным временем отклика даже при высокой загрузке процессора, с другой.

Аппаратная реализация устройства позволяет организовать не только прием данных в компьютер, но и двухсторонний обмен данными. Это позволяет использовать данное устройство не только как пассивный регистратор, но и как управляющий элемент. Это открывает дополнительные возможности в автоматизации сбора данных при проведении различных исследований. Использование для подключения интерфейса RS232 может вызвать сложности при использовании интерфейса при работе с ноутбуком или нетбуком, однако применение для обмена данных стандартного протокола позволяет использовать предлагаемый интерфейс с доступными на сегодняшний день программно-аппаратными адаптерами USB-COM.

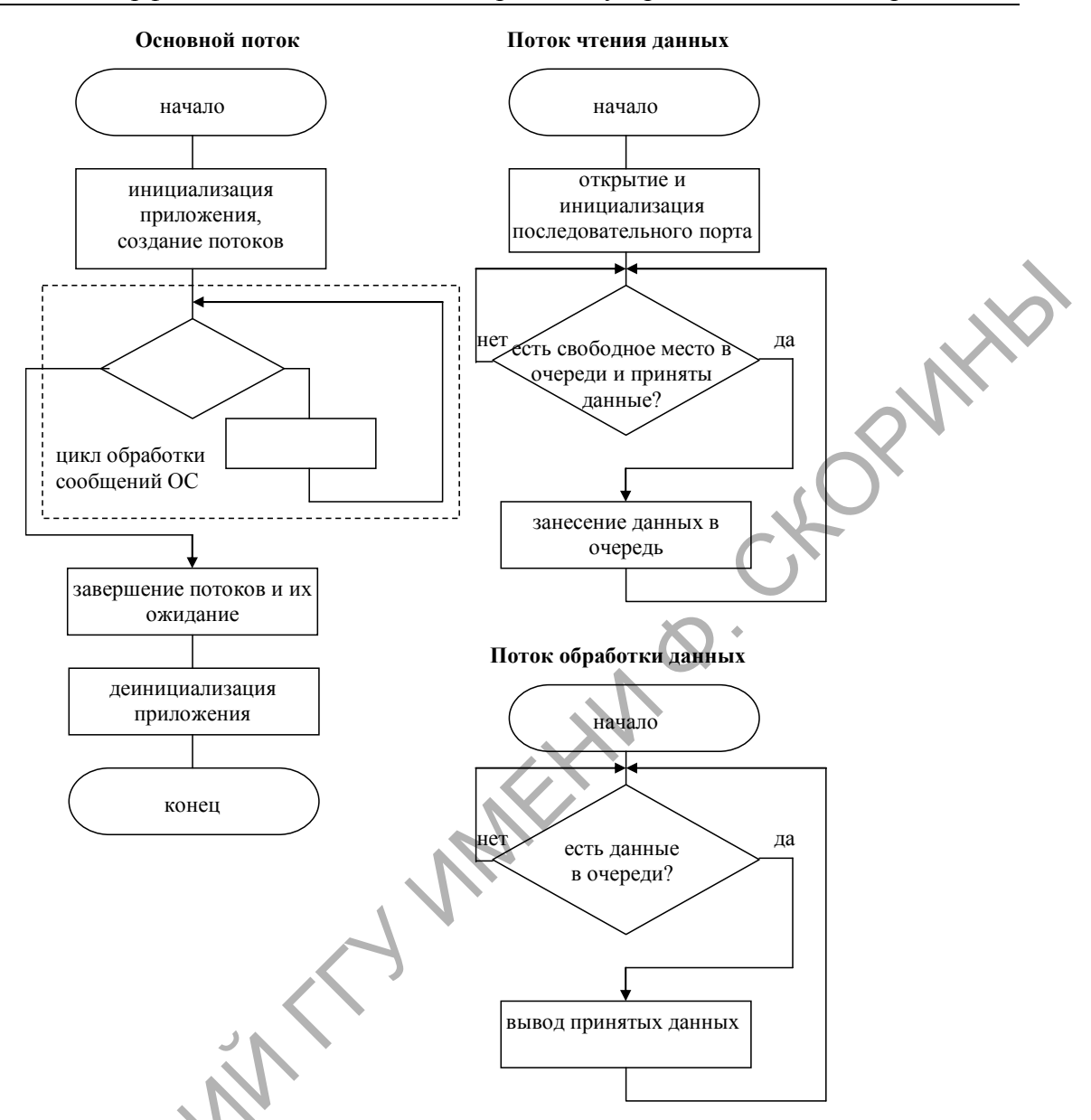

Рисунок 4 – Схема алгоритма работы приложения

## Заключение

Предлагаемый интерфейс взаимодействия электронного устройства с компьютером при определенной модификации программного обеспечения может быть использован для управления различным научным оборудованием, контрольно-измерительными приборами. Недостатком ее является лишь тот факт, что операционная система Windows не является системой реального времени, что накладывает определенные ограничения на сферу применения устройства.

## Литература

1 Компания «Макс Профит». Контрольно-измерительные приборы. - Режим доступа: http://maxprofit.ru. - Дата доступа: 30.08.2011.

2 Сопряжение с компьютером цифрового мультиметра серии 830. – Режим доступа: http://cxem.net/mc/mc17.php. - Дата доступа:  $31.08.2011$ .

3 Бирюков, С. Применение АЦП КР572ПВ5 / С. Бирюков // Радио. - 1998. - № 8. - С. 62-65.

Гомельский государственный университет им. Ф.Скорины

Поступило 01.11.11